# Strona WW oraz platforma edukacyjna

# jako nowoczesny środek dydaktyczny nauczyciela

# **Małgorzata Rostkowska**

Tworzone i prowadzone przez nauczycieli witryny WWW można dość często znaleźć w Internecie. Nauczyciele robią to z różnych powodów – na przykład spotkałam takich, którzy umieszczają swoje materiały w Internecie jako publikację związaną z awansem zawodowym, większość jednak chce podzielić się swoimi doświadczeniami z innymi, widząc, jak wygodnym środkiem komunikacji jest Internet. Niektórzy z tworzenia stron WWW uczynili swoją pasję. Są też nauczyciele, głównie informatyki, którzy prowadzą strony szkolne, z własnej inicjatywy bądź dlatego, że nałożono na nich taki obowiązek.

Wielu nauczycieli oraz szkół korzysta też z platform edukacyjnych – w celu usprawnienia swoich działań dydaktyczno-wychowawczych. Najczęściej korzystają z bezpłatnej, sprawdzonej i ciągle rozwijanej platformy edukacyjnej **Moodle.**

Chciałabym podzielić się swoimi doświadczeniami i spostrzeżeniami związanymi z prowadzoną przeze mnie dla moich uczniów stroną WWW oraz korzystaniem podczas zajęć z platformy Moodle.

# **1. Strona WWW oraz platforma edukacyjna Moodle jako nowoczesny środek dydaktyczny**

Środki dydaktyczne [1] to przedmioty materialne umożliwiające usprawnienie procesu nauczania – uczenia się i uzyskania optymalnych osiągnięć szkolnych. Funkcje środków dydaktycznych sprowadzają się do:

- a) upoglądowienia procesu kształcenia, tj. do rozszerzenia zasięgu kontaktów uczącego się z rzeczywistością,
- b) ułatwienia procesów myślowych,
- c) pomocy w wykonywaniu przez uczniów ćwiczeń i zdobywaniu sprawności praktycznego działania,
- d) eksponowania materiałów wywołujących przeżycia uczniów.

Przytoczyłam powyższą definicję, aby korzystając z podanych w niej funkcji środka dydaktycznego wykazać, że zgadzają się one z celami, które chcę osiągnąć i osiągam, tworząc dla uczniów stronę WWW oraz prowadząc dla nich tzw. kursy na platformie Moodle.

#### **1.1. Sposób prowadzenia strony WWW**

Strona WWW, którą prowadziłam dla uczniów, powstawała w sposób dynamiczny, tzn. zmieniała się z tygodnia na tydzień. Prezentowana obecnie strona ma wygląd i treści umieszczone na niej w kwietniu w roku szkolnym 2005/2006.

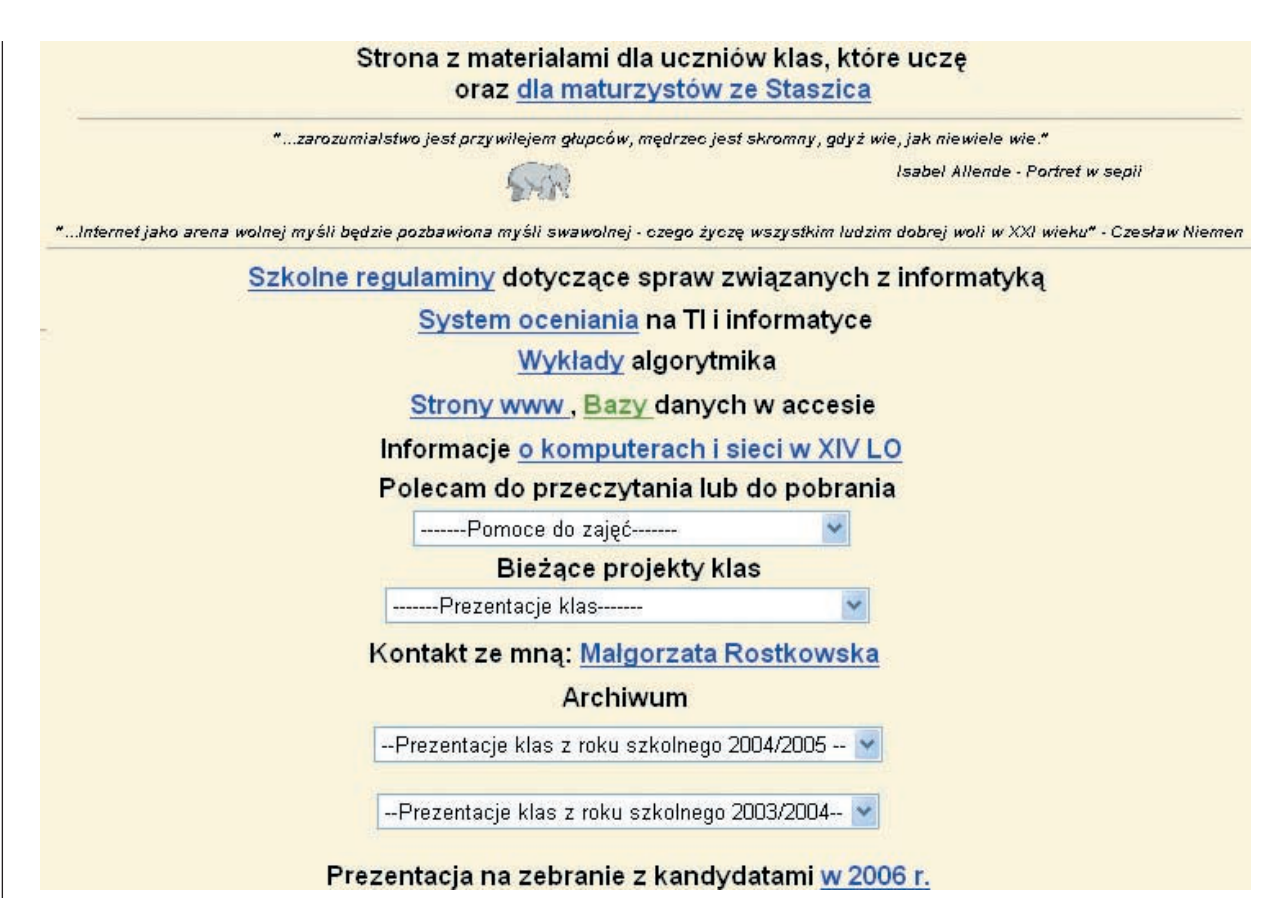

**Rysunek 1**. Strona główna mojej strony WWW.

Stronę tę – http://mrostkow.home.staszic.waw.plm – zaczęłam prowadzić w roku szkolnym 2002/2003. Wówczas uczyłam dwie pierwsze klasy informatyczne nowego liceum oraz klasę IV, także informatyczną, starego liceum. Poza tym zgłaszali się do mnie uczniowie innych klas maturalnych w związku z maturą z informatyki. Klasy pierwsze w pierwszym semestrze uczyły się głównie algorytmiki i programowania, zaś w drugim ich głównym zadaniem było tworzenie własnych edukacyjnych stron WWW.

**Zawartość merytoryczna** strony stale się zmieniała, dochodziły ciągle nowe treści. Pewne tematy z początku roku szkolnego musiały zostać przesunięte w stosunku do tych, które były aktualne pod koniec roku szkolnego. Np. pokazy z algorytmiki były w pewnym czasie na początku witryny – jako najbardziej aktualne – potem zostały przesunięte; odnośnik do strony WSiP-u z wymaganiami dla absolwentów gimnazjów, od czego zaczęłam zajęcia z pierwszymi klasami, został potem przesunięty do pomocy do zajęć.

**Pod względem graficznym** strona jest bardzo skromna i poza słoniem na szczęście nie ma na niej żadnych atrakcji wizualnych.

Patrząc od **strony technicznej**, jest pisana głównie w HTML-u, ale są również fragmenty tworzone w różnych edytorach, a nawet jedna strona utworzona w Wordzie i zapisana w HTML-u. Miało to cel dydaktyczny – chciałam pokazać uczniom różnice w źródle strony tak stworzonej od tej napisanej w Notatniku i przekonwertowanej na HTML. Stronę o komputerach i sieci XIV LO stworzyłam w taki sposób, aby pokazać i poćwiczyć z uczniami zasadność stosowania kaskadowych arkuszy styli podczas tworzenia stron WWW.

Wiele materiałów jest dołączonych do strony po prostu jako prezentacje w PowerPoincie lub dokumenty Worda.

## **1.2. Cele i korzyści prowadzenia strony WWW dla uczniów**

**1) Uczniowie mają zawsze dostępne materiały do lekcji, a nauczyciel nie musi nic drukować ani nagrywać**. W prezentacjach z algorytmiki, które zostały umieszczone jako prezentacje w PowerPoincie, w notatkach zostały jeszcze umieszczone dodatkowe wyjaśnienia dla ucznia, który zechce pobrać tę prezentację. Ponieważ większość moich uczniów ma dostęp do Internetu w domu,

więc tylko nieliczni, jak zauważyłam, drukowali pewne materiały do wzięcia. Nawet gdy tworzyli animacje we flashu według zamieszczonej instrukcji, którą się posługiwali, woleli przełączać się między oknami aplikacji niż np. wydrukować i czytać instrukcję (do czego ich zachęcałam). Uczeń nieobecny w danym dniu na lekcji wie, gdzie może sięgnąć, aby nadrobić zaległości. Jak już pisałam, przy tłumaczeniu, jak używać stylów podczas tworzenia stron, wykorzystałam jedną ze stron z użytymi jawnie stylami, które uczniowie zmieniali i szybko zrozumieli, jakie można z tego wyciągnąć korzyści.

- **2) Działania na lekcji przebiegają sprawniej,** gdy uczniowie mają już własny adres internetowy, z którego korzystają, aby wykonać dane ćwiczenie lub aby pobrać potrzebny im darmowy program. Oczywiście zakładam, że celem samego ćwiczenia nie jest wyszukanie przez ucznia określonej informacji. Np. gdy uczniowie mieli za zadanie badać złożoność czasową algorytmów sortowania, od razu trafili na wskazaną przeze mnie stronę. Zaoszczędziło mi to pisania na tablicy adresu strony, a uczniom pomyłek w jej przepisywaniu; wszyscy mogli się skupić na podstawowym dla nich ćwiczeniu – ja na wyjaśnianiu, a uczniowie na zrozumieniu. Darmowego programu Notatnik+ nie można na stałe dołączyć do systemu Windows 2000, więc trzeba go ściągnąć. Jest to aplikacja bardzo przydatna podczas tworzenia stron WWW i naprawdę było uczniom łatwiej, gdy mieli ten program zawsze pod ręką.
- **3) Nie trzeba ciągle powtarzać tego samego różnym uczniom.** Wielu uczniów spoza mojej klasy maturalnej pytało mnie kiedyś o starą maturę z informatyki, którą chcieli zdawać – obecnie pytają o nową maturę. Po rozmowie zwykle odsyłam ich po szczegółowe informacje i przykłady zadań na moją stronę z uwagą, że jeśli coś nie będzie dla nich jasne, to niech się znowu pojawią lub napiszą do mnie. Zgłaszali się ponownie tylko ci, którzy zdecydowali się ostatecznie zdawać egzamin dojrzałości z informatyki i chcieli uzyskać konsultacje merytoryczne związane z podanymi na stronie zagadnieniami maturalnymi.
- **4) Wygodny sposób śledzenia postępów uczniów.** Uczniowie pierwszych klas w drugim semestrze mieli do wykonania duży projekt polegający na utworzeniu własnej strony WWW. W przygotowanym materiale opisałam im (zostało to też omówione), jakie będą etapy tego projektu i przede wszystkim,

jakie będą kryteria oceniania. Już od napisania pierwszego scenariusza własnej strony uczniowie musieli go opublikować pod swoim adresem. Ja miałam utworzone linki do witryn uczniów i po każdych zajęciach, na których oni tworzyli strony i umieszczali pliki na kontach, mogłam sprawdzać, co zrobili i jaki jest postęp ich pracy. Mogłam także na lekcji od razu zgłaszać uczniom uwagi związane z ich pracą. **Uczniowie mieli również łatwy sposób sięgania do stron kolegów** i ewentualnego podpatrywania tego, co robią inni. Nie bez znaczenia jest też fakt, że **nie nastąpiło zgubienie przez uczniów plików, nad którymi pracowali**, gdyż zawsze aktualne były na ich koncie na serwerze. Na zakończenie projektu, gdy nastąpiło wzajemne sprawdzanie stron przez uczniów, było dla wszystkich wygodne, że są one dostępne w jednym miejscu. Wszyscy uczniowie skorzystali również z zaproponowanego przeze mnie schematu prezentacji własnej strony przed klasą.

#### **1.3. Dlaczego, nie rezygnując ze strony WWW, zaczęłam prowadzić zajęcia na Moodle?**

Widziałam już od dłuższego czasu, że z platform edukacyjnych korzysta coraz więcej szkół i nauczycieli. Prowadząc stronę WWW dla uczniów, nie miałam bezpośredniego powodu, aby przechodzić na inny sposób publikacji materiałów dla uczniów, chociaż odczuwałam potrzebę załatwienia sprawy nieustannego "krążenia" listów od i do uczniów, z ich zadaniami, zawiadomieniami itp. Miałam kłopot tego rodzaju, że prace uczniów przysyłane jako załączniki listów, odbierane przeze mnie na różnych komputerach i w różnym czasie, musiałam zawsze gromadzić w jednym miejscu i uaktualniać stale ich stan posiadania. Platforma Moodle bardzo dobrze tę sprawę porządkuje i pozwala gromadzić wszystko w bazie Moodle.

Bezpośrednim impulsem do zainstalowania platformy na szkolnym serwerze stała się potrzeba koleżanki polonistki, która zgłosiła problem po szkoleniu RP na temat przestrzegania praw autorskich (w dobie dostępu do Internetu). Nauczyciel, w świetle przestrzegania praw autorskich, może do celów edukacyjnych rozdać uczniom kserokopie fragmentów dzieł chronionych przez to prawo. A czy może te same zeskanowane fragmenty opublikować dla nich w Internecie? Może, o ile tylko jego uczniowie będą mieli dostęp do tych publikacji. Platforma Moodle ma wbudowany mechanizm dostępu do swoich zasobów poprzez hasło i zawsze jest pod kontrolą kto, kiedy i z czego korzysta. Nie bez znaczenia jest fakt, że użytkownik – nauczyciel pokonuje istniejące zabezpieczenia w sposób

bardzo prosty. Również dla użytkownika – ucznia (nawet początkowych klas szkoły podstawowej) korzystanie z platformy jest bardzo łatwe.

W dalszej perspektywie, gdy ten sposób pracy upowszechni się wśród nauczycieli szkoły, szkoła pragnie odpowiedzieć na potrzebę, zgłoszoną przez dyrektora szkoły, opracowania drogi kontaktu on-line z rodzicami uczniów. Od roku szkolnego 2006/2007 korzystam wraz ze swoimi uczniami z platformy edukacyjnej Moodle – http://moodle.staszic.waw.pl.

**prac wszystkich ich kolegów**. Można np. gromadzić przesyłane prace uczniów w taki sposób, że inni koledzy też będą je mogli obejrzeć **we wskazanym** (ustalonym przez nauczyciela) **czasie**.

- **2) Nauczyciel zarządzający kursem na platformie Moodle ma możliwość w sposób łatwy i przyjazny dla siebie decydować**:
	- • Kto będzie mógł czytać i pracować z materiałami, które sam opublikuje,
	- • Kiedy osoba uczeń do tego uprawniony, będzie miał do tych materiałów dostęp i na jaki czas,

| MR klasa Ic 2006/2007                                                                                                    |                                                                                                    | Jesteś zalogowany(a) jako Małgorzata Rostkowska (Wyloguj)                                                                                                    |
|----------------------------------------------------------------------------------------------------|----------------------------------------------------------------------------------------------------|----------------------------------------------------------------------------------------------------|
| XIV LO Moodle ▶ Ic 2006/2007                                                                                                    | Włącz tryb edycji                                                                                                    |                                                                                                    |
| Osoby<br>$\Box$                                                                                                    | <b>Tematyka</b>                                                                                                    | Najświeższe<br>日<br>wiadomości                                                                                                    |
| <b>提</b> Uczestnicy<br>Aktywności<br>Θ<br>$\Box$ Zasoby<br>Bazy danych<br>Fora dyskusyjne                                                                                                    | Forum aktualności<br>D Umiejętności informatyczne absolwentów gimnazjów<br>Strona z wszystkimi wykładami<br><b>B</b> Algorytmy<br>Fascynująca historia informatyki                                                                                                    | Dodaj nowy temat<br>27 Nov. 14:31<br>Małgorzata Rostkowska<br>Ustalenia z Ic Wiecej<br>22 Nov, 13:04<br>Małgorzata Rostkowska                                                                                                    |
| Quizy<br>৸<br>23 Zadania<br>Szukaj w forum<br>⊟                                                                                                    | □<br>$\overline{1}$<br>Układy pozycyjne<br>7 Przykład do wykonania podczas kartkówki z układów pozycyjnych<br>T Próba - zacheta do konkursu Bóbr<br>Cabri - wersja testowa do pobrania                                                                                                    | Dodane w NaCoBeZU<br>Więcej<br>13 Nov. 14:50<br>Małgorzata Rostkowska<br>Plany na 20 i 22 XI Więcej                                                                                                    |
| Wykonaj<br>Zaawansowane $\Omega$<br>Administracja<br>Ξ<br>K Włącz tryb edycji<br><b>图 Ustawienia</b><br><b>Jo</b> Assign roles                                                                          | □<br>$\overline{2}$<br>o Wykład 1 - Pojęcie algorytmu Poprawność algorytmu<br>a Złożoność obliczeniowa algorytmów<br>ol Jak można przedstawić algorytm<br><b>a</b> Rekurencia<br>NaCoBeZU stałe przy pisaniu programów<br>7 Podsumowanie, podstawowe określenia - wykład z UWr                                                                                                    | 23 Oct, 17:22<br>Małgorzata Rostkowska<br>Przesunięty termin<br>przysyłania gry w 20 pytań<br>Wiecej<br>16 Oct. 14:52<br>Małgorzata Rostkowska<br>20 pytań Więcej                                                                                                    |
| Grupy<br>31<br>Kopia zapasowa<br>Odtwórz<br>Import<br>Reset<br>$\overline{\phantom{a}}$ Raporty<br><b>i</b> ?i Pytania<br><b>In Skale</b><br>Pliki<br>圍<br>Oceny<br>U.<br>Wypisz mnie z<br>Ic 2006/2007 | □<br>3<br>Kółko olimpijskie<br>Olimpiada Informatyczna<br>1 Internetowe Mistrzostwa Polski w Programowaniu<br><b>D</b> Sphere Online Judge<br>THE USACO TRAINING PROGRAM GATEWAY<br>O online-judge.uva.es<br>Xonkurs informatyczny Bóbr<br>Pliki konkursowe do pobrania (zip)<br>lub w formacie rar<br>Zebrane wyniki, które przesłałam po konkursie<br>Natychmiast otrzymałam zwrot jak zostały zinterpretowane | Starsze tematy<br><b>Nadchodzące terminy</b><br>$\Box$<br>Gra w życie<br>Wednesday, 20 December<br>(14:45)<br>Przejdź do kalendarza<br>Nowy termin<br>Co się ostatnio działo? □<br>Aktywność od Wednesday,                                                                                                    |
| Kategorie kursów<br>$\Box$<br><b>te</b> Inne<br><sup>e</sup> Informatyka                                                                                                    | □<br>$\overline{4}$<br>Jabłka<br>Jabłka zadanie z II Mistrzostw Wielkopolski w Programowaniu<br>Zespołowym                                                                                                    | 29 November 2006, 14:03<br>Raport ostatniej aktywności<br>Przesłane rozwiązania:<br>$\mathbb{R}$ $\mathbb{R}$ $\mathbb{$ |

**Rysunek 2**. Strona Moodle przygotowana dla jednej z klas.

- **1.4. Dodatkowe cele i korzyści prowadzenia dla uczniów kursów na Moodle**
- **1)** Jeszcze **wygodniejszy (niż poprzez stronę) sposób śledzenia postępów uczniów** przez nauczyciela oraz **możliwość uwidocznienia wszystkim uczniom**
- • Kiedy i jakie materiały (pliki, rysunki, teksty) mogą przesyłać uczniowie, czy mogą widzieć swoje prace wzajemnie, czy będą tylko widziane przez nauczyciela. Platforma pilnuje terminów!
- • Nauczyciel może przygotowywać testy i sprawdziany elektroniczne dla uczniów – Moodle ma wbudowany mechanizm do tworzenia takich materiałów.
- • Nauczyciel ma zgromadzone prace uczniów w jednym miejscu – bazie Moodle.
- • Nauczyciel może opublikować słownik pojęć, mogą go też stworzyć uczniowie. Jak będzie wyglądał ten słownik, decyduje nauczyciel, platforma "pilnuje" różnych zabezpieczeń słownika i powoduje alfabetyczne wyświetlanie haseł.
- • W Moodle jest wbudowany mechanizm forum, przydatny do dyskusji na przewidziane przez nauczyciela lub uczniów tematy. Wszystkie zawiadomienia i komunikaty ogłaszane na platformie są dodatkowo rozsyłane mailem do uczestników danej grupy (klasy).

# **Podsumowanie**

Nauczyciel informatyki w sposób naturalny stosuje nowoczesny środek dydaktyczny, jakim jest witryna WWW, którą tworzy dla swoich uczniów, oraz platforma edukacyjna. On i jego uczniowie wiele na tym zyskują.

Uczniowie przyzwyczajają się pracować i uczyć, wykorzystując zasoby umieszczone przez nauczyciela w Internecie, sami również korzystają w sposób ciągły z sieci komputerowej. Wszyscy – nauczyciel i uczniowie – zaoszczędzają na papierze, miejscu na pamięci przenośnej i mają pewność, że wszystko, co im potrzebne jest dostępne w każdej chwili.

Od czasu gdy zaczęłam prowadzić stronę dla uczniów, tak bardzo spodobał mi się ten środek dydaktyczny, że prowadzę również dwie strony dla nauczycieli: swoją stronę doradcy metodycznego http://mrostkow.oeiizk. waw.pl oraz stronę związaną z warsztatami maturalnymi dla nauczycieli przygotowujących uczniów do tego egzaminu: http://matura.oeiizk.waw.pl. Wartość materiałów na nich umieszczonych jest nie do przecenienia, nie mówiąc o łatwym dostępie do nich.

Wszystkim nauczycielom, szczególnie innych przedmiotów niż informatyka, poleciłabym korzystanie z platformy edukacyjnej Moodle (htpp://moodle.pl). Nauczyciel i uczniowie logują się na platformę, podając hasło. Wszystkie prawa przydziela nauczyciel. Ma dostęp do wszystkich mechanizmów platformy i może o wszystkim decydo-

wać. Ma pewność, że wszystko będzie dobrze działać, gdyż Moodle jest już sprawdzonym oprogramowaniem, z którego korzysta wiele dużych i znanych ośrodków edukacyjnych, np. Uniwersytet Warszawski. Oprócz korzyści własnych dodatkowo nauczyciel prowadząc kurs dla uczniów, przyzwyczaja ich do korzystania z narzędzi i środków technologii informacyjnej, z którymi uczniowie będą mieli do czynienia przez całe swoje życie.

Dokładny opis instalacji Moodle znajduje się na stronie http://moodle.pl. Całe oprogramowanie jest bezpłatne, rozpowszechniane zgodnie z Powszechną Licencją Publiczną GNU.

#### **Literatura**

**1.** Okoń W., *Nowy słownik pedagogiczny*, Wydawnictwo "Żak", Warszawa 1995.

> **Autorka jest nauczycielką informatyki w XIV LO im. S. Staszica w Warszawie, doradcą metodycznym w zakresie informatyki dla nauczycieli szkół średnich m. st. Warszawy**

*Gdybym miał problem, od którego zależałoby moje życie i tylko jedną godzinę na jego rozwiązanie, spędziłbym 40 minut na jego analizie, 15 minut na ponownym badaniu i 5 minut na rozwiązaniu go.* Albert Einstein